## **August 2021 HSIS Enhancements and Bug Fixes of Note**

A new version of HSIS was released on 8/12/2021. The following is a list of some of the bugs fixed in this release. This release has no major enhancements.

If you discover any bugs or have suggestions for enhancements, please emai[l ryan.bowers@dot.wi.gov.](mailto:ryan.bowers@dot.wi.gov) If you do find a bug, please provide as much information as possible about what structure you were working on, what browser you used, if you were using a mobile device or not, items you were editing or clicking on prior to the bug occurring, etc. The more information you provide, the better chance we have at determining the cause and fixing it. Any screenshots or videos you can take are helpful.

## **Bug Fixes**

The following bugs were fixed with this version.

- 1) When creating field inspection forms, the incorrect linked element was being shown for each image.
- 2) Selecting a wearing surface from the "available elements" dropdown on the "documents/images" tab and linking it to a deck or slab element was incorrectly satisfying the requirement to have a document for the deck/slab element.
- 3) Devices using IOS would not open items such as inspection report pdfs in a new tab. The file would load in the open tab, replacing HSIS.
- 4) Some subscription emails would not send. We made code changes that may help with this issue. If you do not receive a subscription email, please notify me.
- 5) Some changes were made behind the scenes to hopefully make entering and editing an inspection date easier.
- 6) Some searches were sometimes yielding no results. One example was when searching by "designer".
- 7) When uploading a new photo to replace an existing photo, the image was not always refreshing immediately. This should work better now.

Clicking the refresh button (circle icon) in the upper right of the documents/images tab will now force HSIS to load the saved images. Previously, cached images were sometimes used.

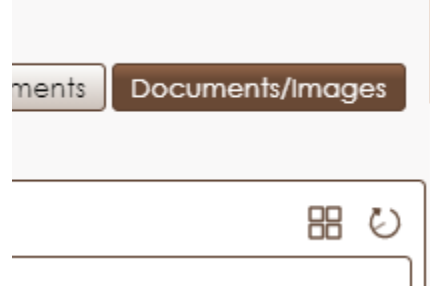

In order to help with this bug, additional information is provided beneath the photos. If the photo was last modified today, the time of the modification is displayed. If the photo was not modified today, the date of the last modification is displayed.

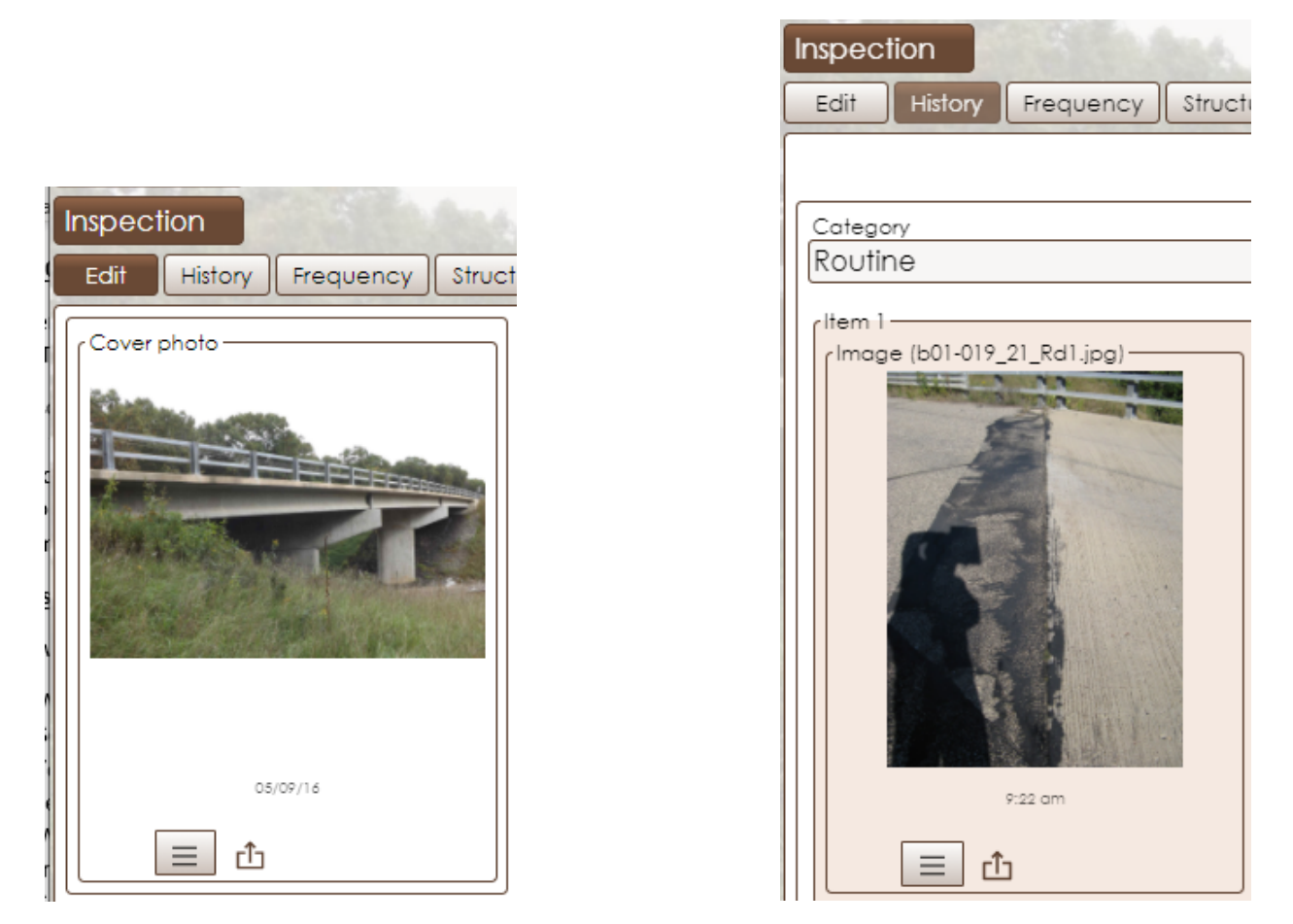

## **Action tab**

Two new options are available when selecting an "Action plan". The new options are "Critical/Full Closure/Review" and "Critical/Part Closure/Review". These items are to be used when a full or partial closure is immediately implemented, and a structural review is to be done to determine if the closure should remain in place.

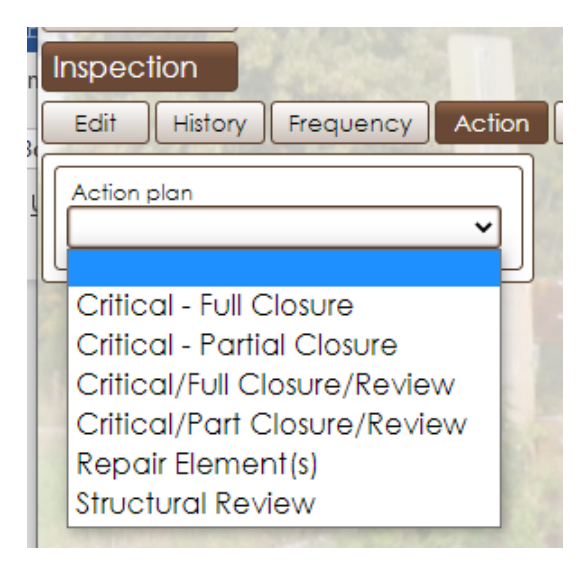

## **Known bug**

We are aware of a bug where when you click on a file in the "File" tab a new HSIS tab opens in the browser instead of the file. Closing and reopening the browser appears to fix this.